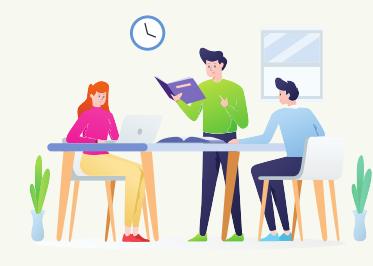

# RENCANA PELAKSANAAN PELATIHAN

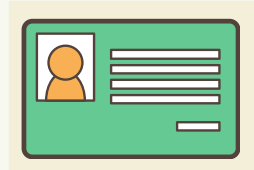

### IDENTITAS:

- Jenis Pelatihan: Penerapan Teknologi Informasi dalam Pembelajaran 1.
- 2. Pelatih: Moch, Fatkoer Rohman, S.Pd
- 3. Instansi: SMAN 2 Bayan Lombok Utara Nusa Tenggara Barat
- 4. Email: fatkoer@gmail.com

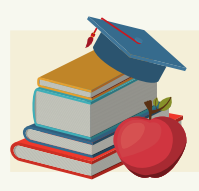

MATERI PELATIHAN: Aktivasi Akun Pembelajaran

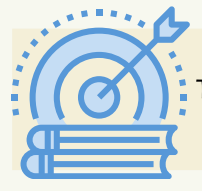

TUJUAN PELATIHAN: Peserta latih dapat melakukan aktivasi akun pembelajaran yang diberikan oleh kemdikbud

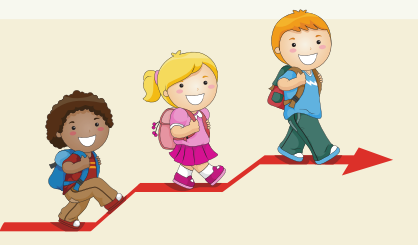

#### LANGKAH-LANGKAH PEMBELAJARAN:

- 1.Peserta latih menyiapkan akun pembelajaran yang sudah diberikan oleh operator dapodik
- 2. Peserta latih diberikan LKPL (Lembar Kerja Peserta Latih)
- 3. Peserta latih mengerjakan aktivitas seperti diinstruksikan pada LKPL
- 4. Pelatih mendampingi sambil memberi bimbingan seperlunya

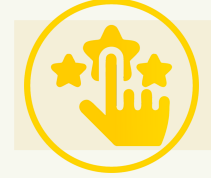

PENILAIAN: Teknik penilaian : Praktik

> Lombok Utara, 28 Juni 2021 Pelatih,

Moch. Fatkoer Rohman, S.Pd

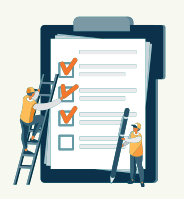

## LEMBAR KERJA PESERTA LATIH

## PETUNJUK

- 1. Baca dengan seksama instrukisi pada bagian aktivitas di bawah ini!
- Lakukan sesuai dengan instruksi yang ada pada bagian aktivitas 2.
- 3. Bila tidak mengalami kendala, Anda boleh berdiskusi dengan peserta lain
- 4. Bila mengalami kebuntuan maka pelatih akan membantu

## AKTIVITAS

- 1.Siapkan akun pembelajaran yang sudah diberikan oleh operator dapodik. Perhatikan bahwa akun
	- pembelajaran terdiri dari email dan password. Misal emailnya adalah
	- monicamarmis22@guru.sma.belajar.id dan passwordnya adalah \$abcd1234
- 2. Dengan menggunakan laptop atau gawai bukalah laman https://gmail.com. Setelah itu arahkan kursor di pojok kanan atas, klik add another account (tambahkan akun lain) seperti gambar di bawah ini

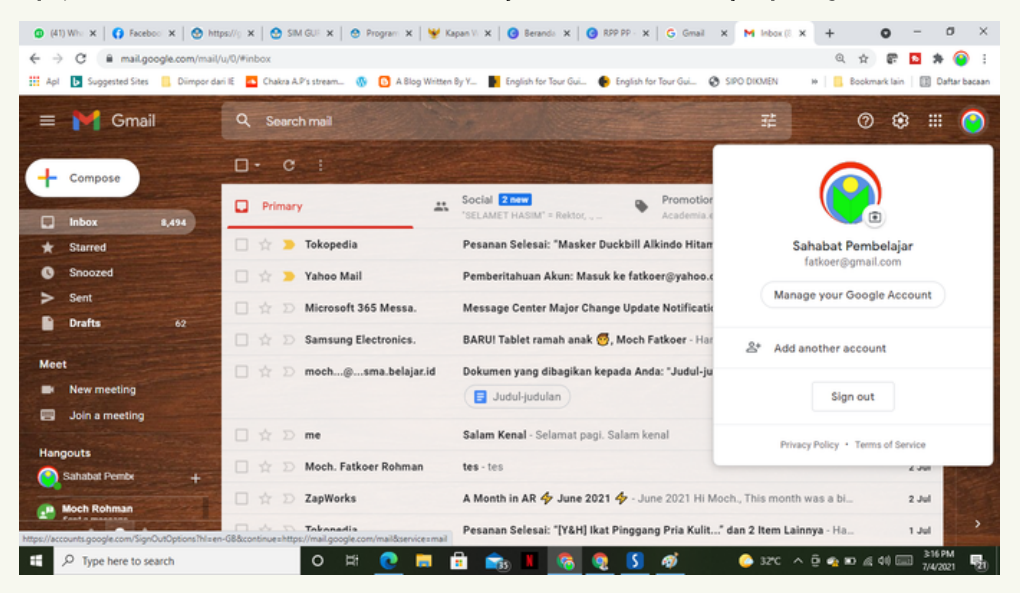

#### 3.Mamasukkan emailyang telah disiapkan dan klik next

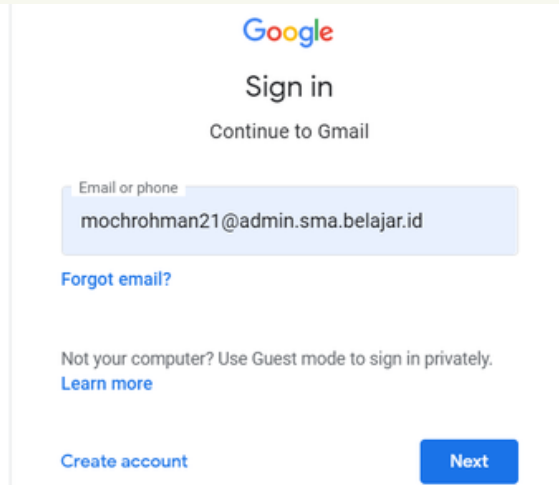

- 4. masukkan sandiakun Anda(diberikan oleh operator)
- 5. Bacalah Google Terms Service dan Google Privacy Policy dan tekan tombol Accept
- 6. Buatlah password (sandi) baru
- 7. Ketik sekali lagisandi baru yang telah dibuat padalangkah 6 untuk konfirmasi
- 8. Tekan tombol change password

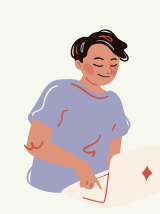